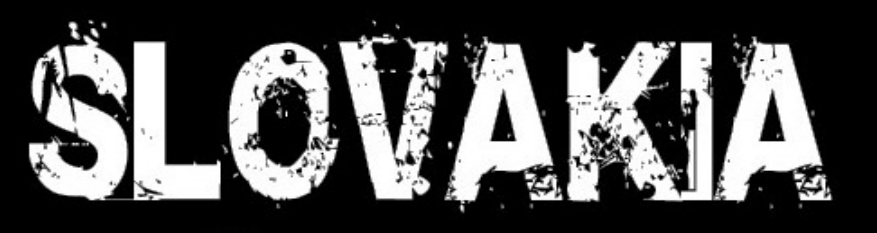

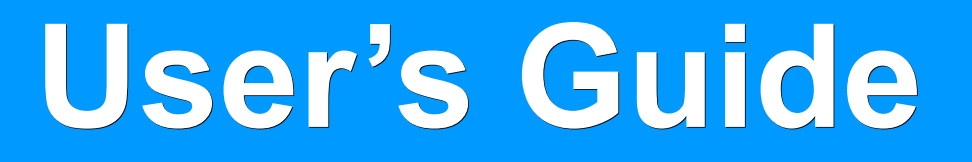

turistická mapa

topo map

© 2012 CONAN s.r.o. © 1995-2012 GARMIN Ltd.

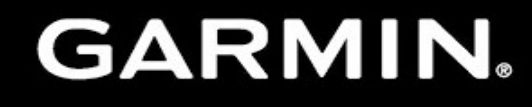

LICENSED TECHNOLOGY

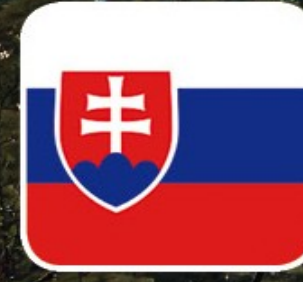

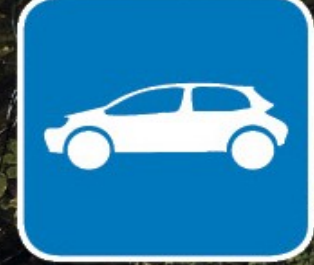

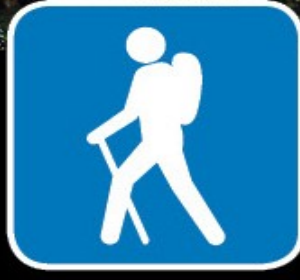

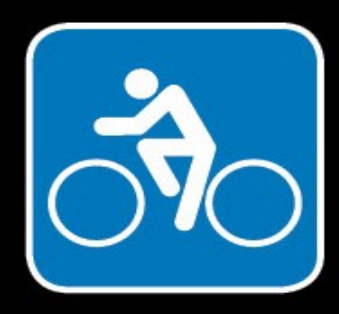

### **Basic Information**

#### **Description:**

- Digital vector map covering whole area can be used for hiking and recreation with Garmin devices
- Content and map accuracy is comparable with scale of raster maps 1:25 000
- Automatic route planning to selected destinations with a possibility to plan routes directly in the navigation device or via PC
- Planning program for use with PC or MAC is a part of map

#### **Features:**

●

- Navigation on roads and on a network of marked hiking and biking trails
- Automatic route planning for hiking or cycling trips
- Automatic route planning for a car drive (it does not replace special road maps)
- Colour resolution of individual road categories and marked routes with their names
- Searching for cities, towns, streets and addresses in bigger towns
- Searching for points of interest, routing paths, mountains and other objects according their names or distance
- Depiction of 3D terrain model and high altitude profile of planned routes in BaseCamp program

#### **Basic parameters:**

- Total size of **62 MB**
- Map partition to 4 regions
- Delivery on a memory card microSD 4GB with an adapter
- Protection and linking on given memory card

#### **System requirements and compatible devices:**

- The map is intended solely for Garmin navigation devices and programmes, which supports NT format and which are equipped with a slot for a memory card SD/microSD
- The memory card contains BaseCamp installation package (PC/MAC)
- PC: Win XP SP3 or higher, 1GB RAM, SD slot, USB port
- MAC: OS 10.5.8 or higher, 1GB RAM, SD slot, USB port

#### SLOVAKIA TOPO

### **Map content**

- Complete road networks with street details in all the cities including addresses
- Network of metalled forest, utility and service roads
- Marked hiking and biking trails with a total length of over 20 000 km
- Tourist information points routing paths with its name over  $4000$
- Level curve with an interval of 25 metres
- Mountains' names with given heights and additional height dimensions more than 15 000
- Touristic points of interested are divided into more than 60 categories overall more than 60 000
- Water courses and water surfaces with names and a flow direction of larger streams
- Railroads with marked bridges, tunnels, trailers and cableways
- **High voltage power lines**
- Wooded areas with mountain names
- Protected territories and national parks with names and marked boundaries
- Cities, towns, parts of towns and settlements overall more than 8000
- Built-up areas with names of towns, industrial areas or larger objects
- Digital terrain model with a possibility to depict height profile for route planning

# **Installation**

#### **Plug and Play!**

Given memory card is functional immediately after inserting into the device. There is no need to regist because the map is linked directly with given microSD card.

#### **Multiple maps in the navigation device**

The advantage of Garmin devices is the ability to use multiple maps in the device and choose to show the one, which fits the best current activity or geographic area.

You can install other maps to the memory card via programs MapInstall, MapSource or BaseCamp, because the map SlovakiaTOPO is saved in file .gmapprom, which the other programs will not overwrite.

We recommend using only one active map! If there is active more than one map with search support or routes planning, some mistakes or significant slowdown may occur.

#### **Transparent maps**

SLOVAKIA TOPO

On the memory card you can find two transparent maps in the folder MAP. These contains hiking trails and level lines, which are designed for devices with pre-installed automobile map City Navigator and can be used if the user wishes to show hiking trails under this map.

All that needs to be done is to copy it from memory card to MAP folder in the navigation device and in the Map Settings Menu choose their displaying. Transfer only the file you wish to use. In this view we recommend to use Garmin map theme.

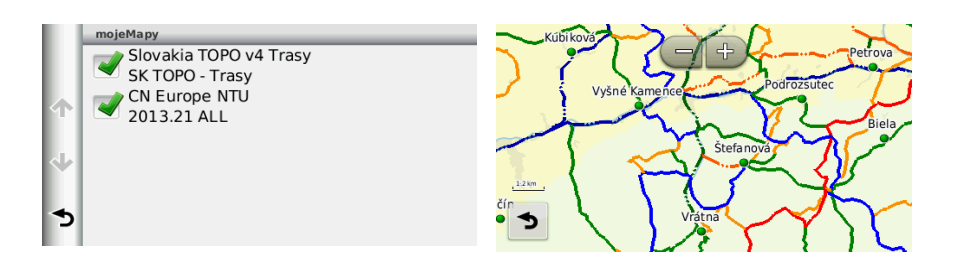

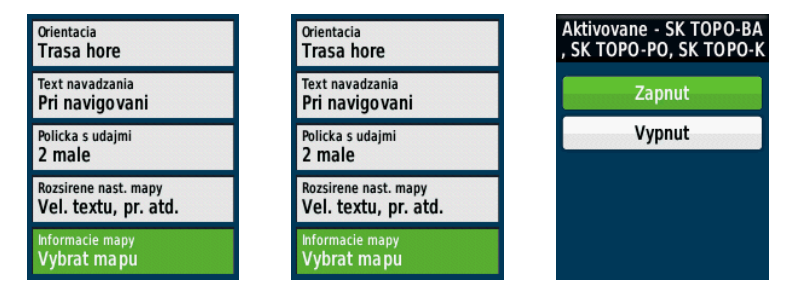

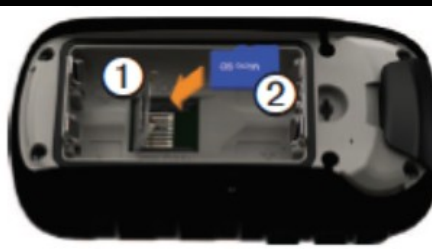

### **Searching**

The objects in the map are divided into categories according services they offer or other common characteristics.

#### **What can you find in the map:**

- Addresses
- Cities and towns
- Tourist information points routing paths
- Tops of mountains, saddles, mountain passes and other geographic locations
- POI objects offering particular services or attractions
- Coordinates geographic coordinates, which can be entered in various formats and coordinate systems

#### **Search options:**

- Closest objects in the selected category - you can find the closest petrol station, hotel, pharmacy or restaurant
- Objects correspondent with the specified name - you will use this option to search for a city, address, hill or a routing path

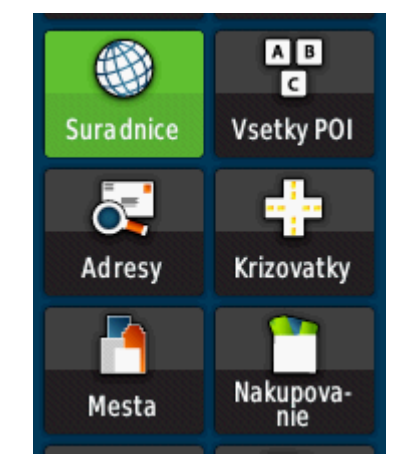

# **Searching for POI**

- Choose a category or just fill in the name of the object
- Each navigation device can show particular names of categories differently

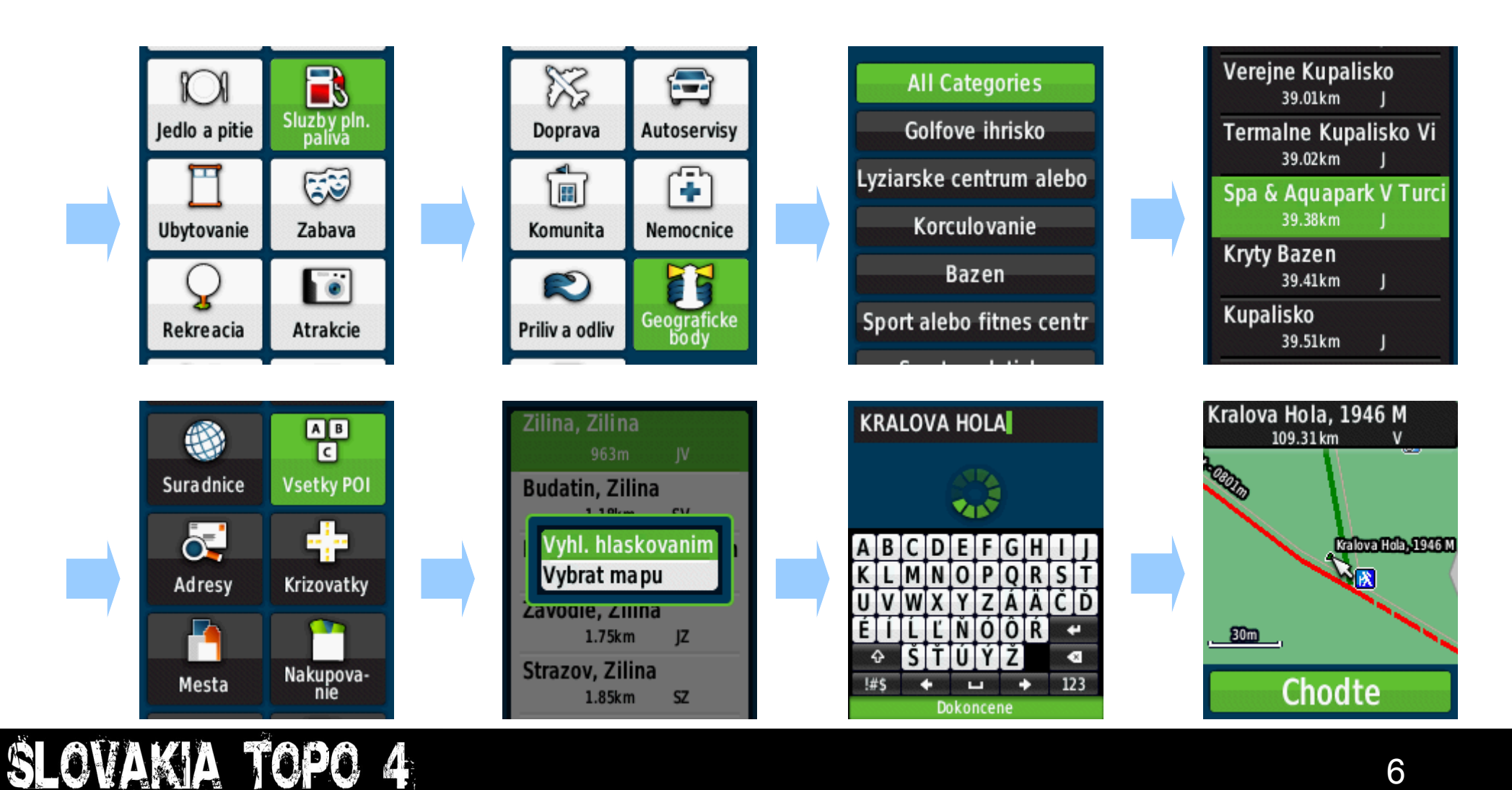

# **Searching for a city or town**

• Cities and towns can be found in a separate menu Where to? - unlike the addresses.

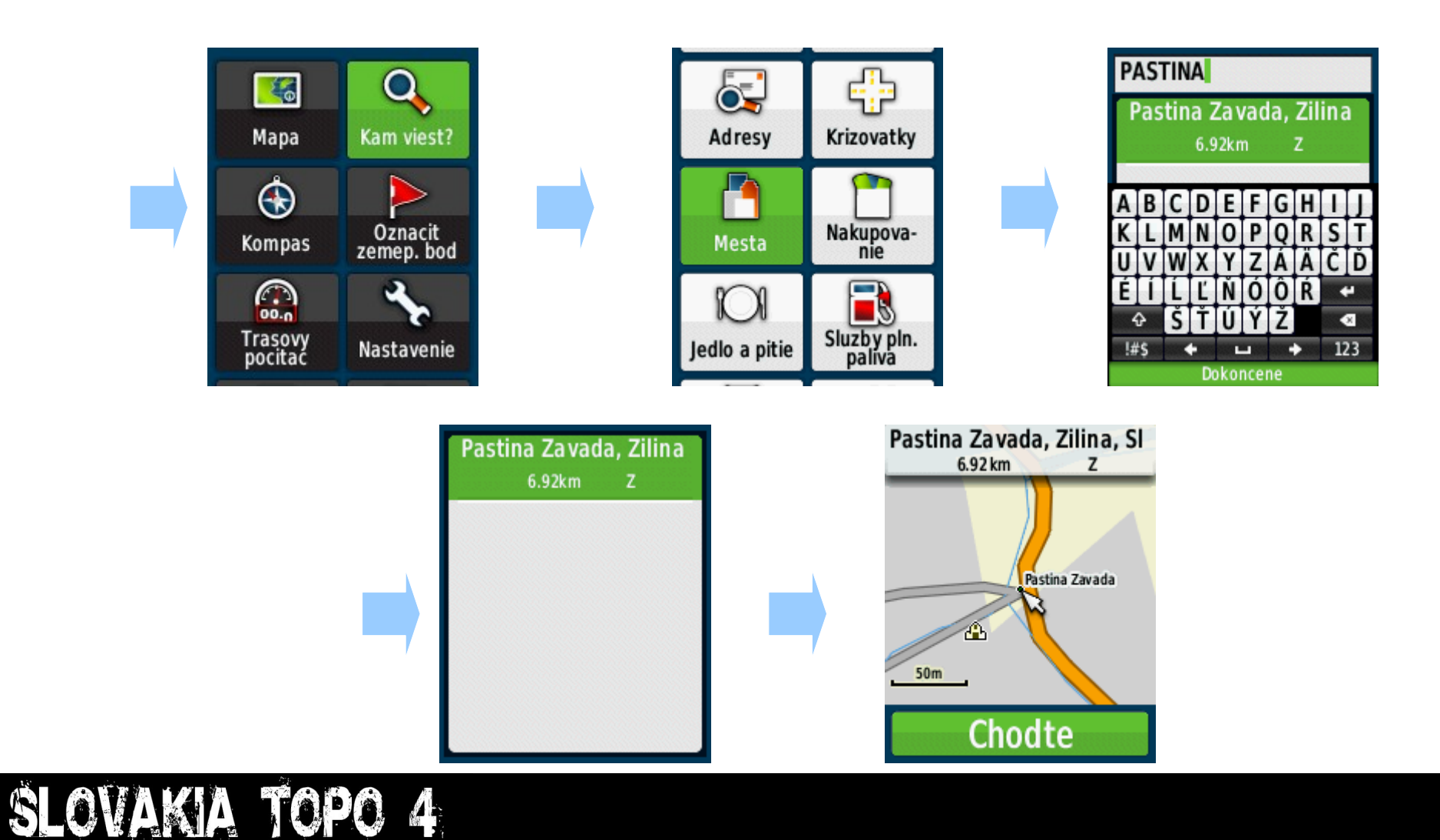

# **Searching for addresses**

- Addresses in cities and towns are available with street details
- In towns without street details do not fill in the name of the street and select the name of the town again
- Addresses are saved as street ranges

SLOVAKIA TOPO

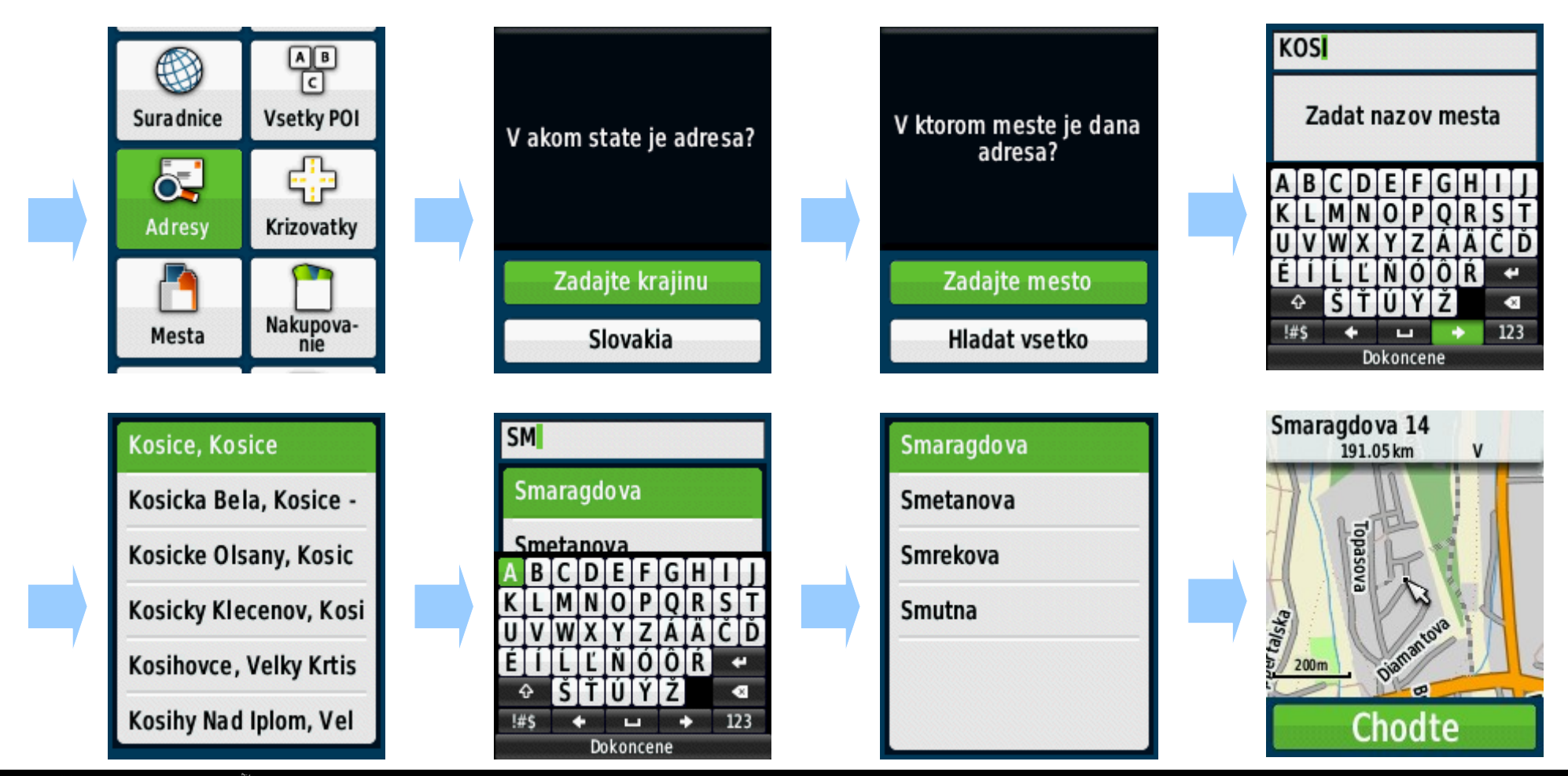

# **Route planning**

- Navigation device always plans the route based on map data from the current location to the specified location.
- Marked hiking and biking trails are shown in the map with special symbols, parallel with roads, so even during an active navigation you can see which "mark" does the navigation device follow.

6

Mapa

 $\bf \bm \Theta$ 

Kompas

G

Trasovy<br>pocitac

SLOVAKIA TOPO

Kam viest?

Oznacit<br>zemep.bod

Nastavenie

5km

• Current version of Topo map supports navigation on complete road and street networks, which means that you can also use a tourist device for car navigation in the area of Slovakia. However, it does not replace specialized maps for car navigation.

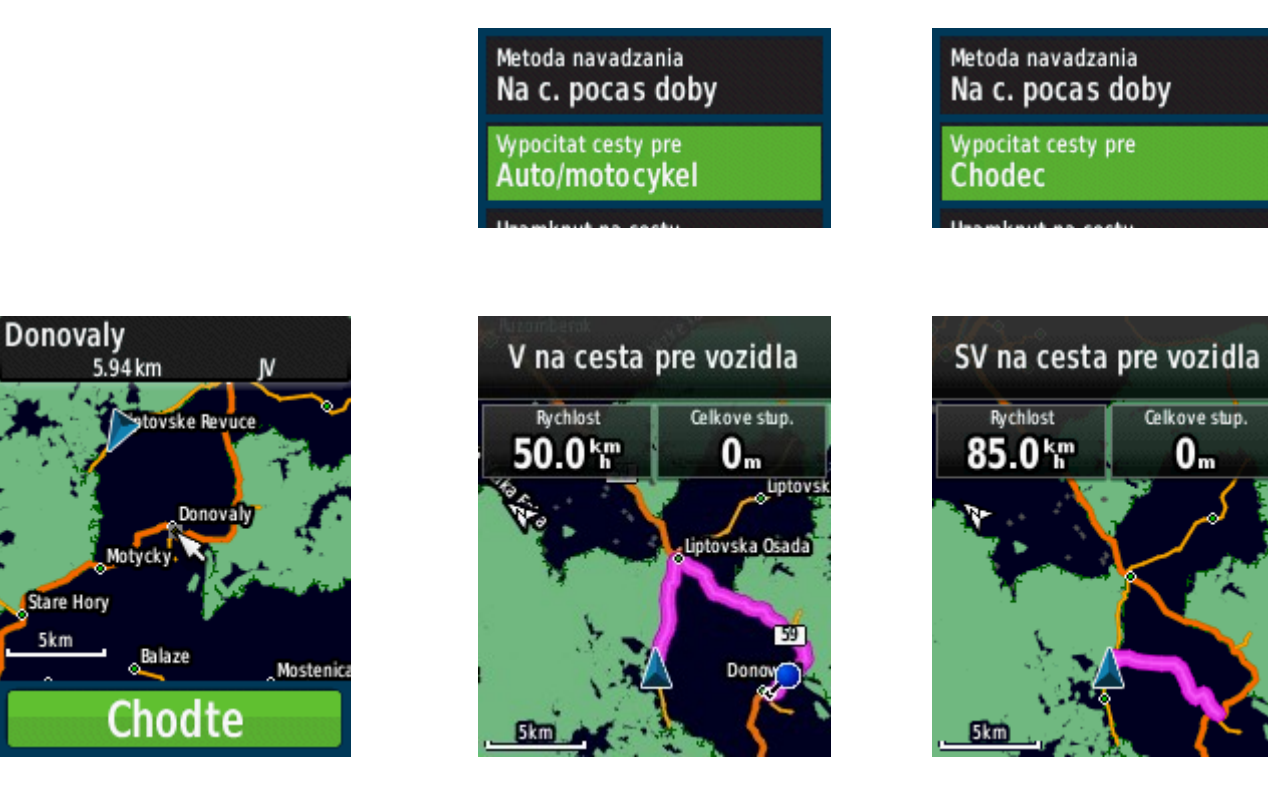

# **Changing of traffic mode**

- Setting the correct traffic mode is vital for the route the device plans.
- If the planned route does not suit your needs and changing the traffic mode does not help, you can easily edit it manually by adding points.
- It is also important how you set the route calculating method and other navigation restrictions
	- faster time/shorter distance
	- avoid unmetaled roads or highways, etc.
- Route planning is more comfortable if done on a computer in BaseCamp program.

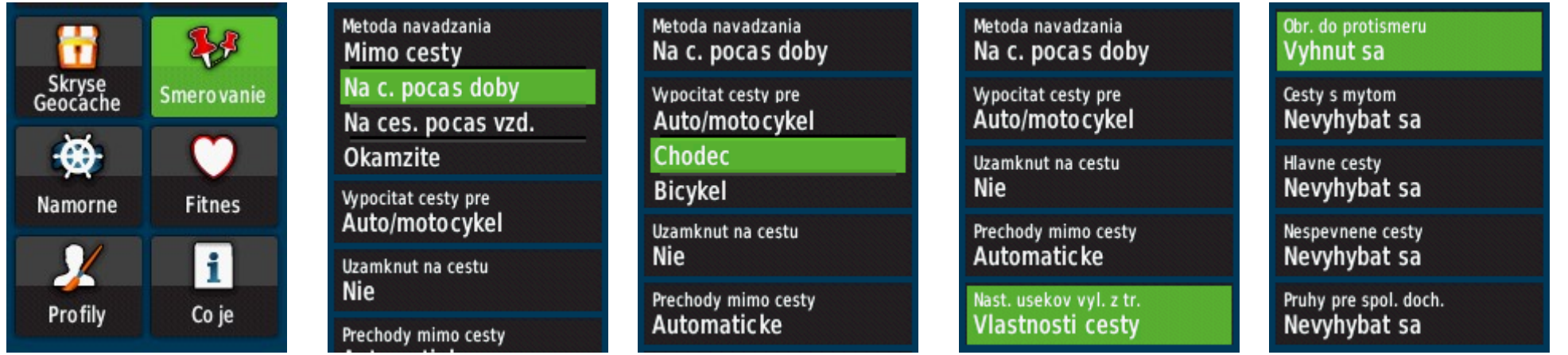

### **BaseCamp – Installation PC / MAC**

- The installer is a part of BaseCamp program and can be found on the memory card.
- It runs as a common installation for PC with operating systems Windows or MAC with OS X.
- It installs only the program maps are loaded directly from the navigation devices or memory card.
- In the program you can manage all data stored in the navigation device or you can create your own points, routes and trails.
- Program BaseCamp is localized into Slovak language including User's Guide and Help.

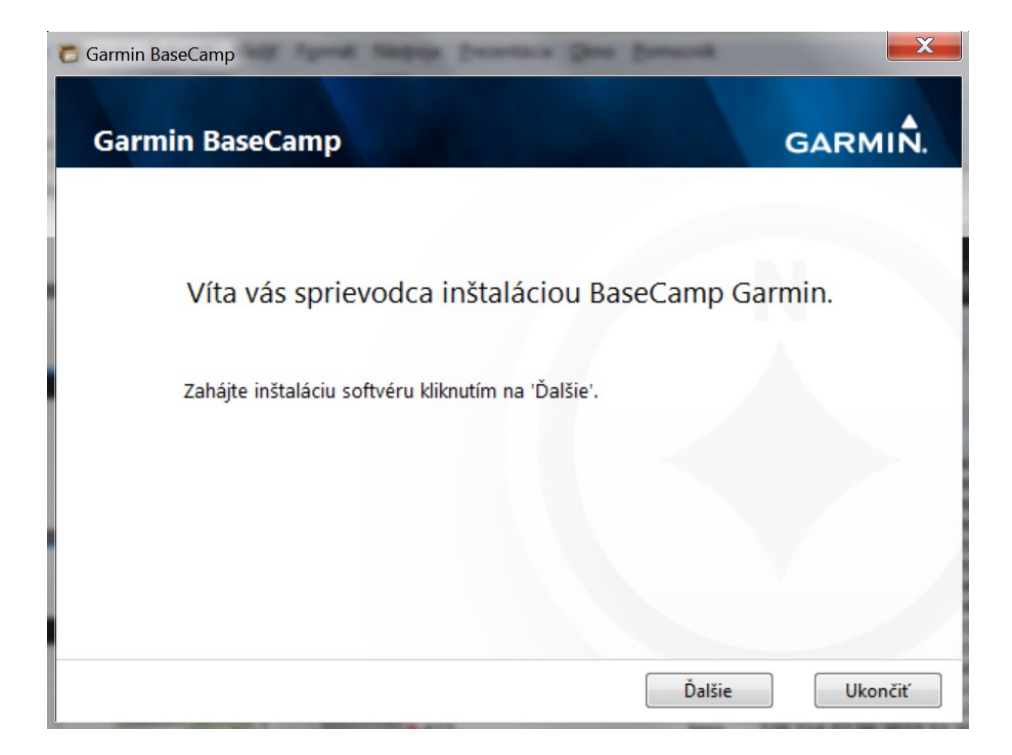

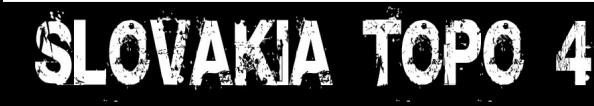

# **BaseCamp – Map loading**

- BaseCamp loads the map directly from connected navigation device there is no need to install any map.
- BaseCamp loads the map even if you insert a memory card directly to card reader in the computer without the navigation device.

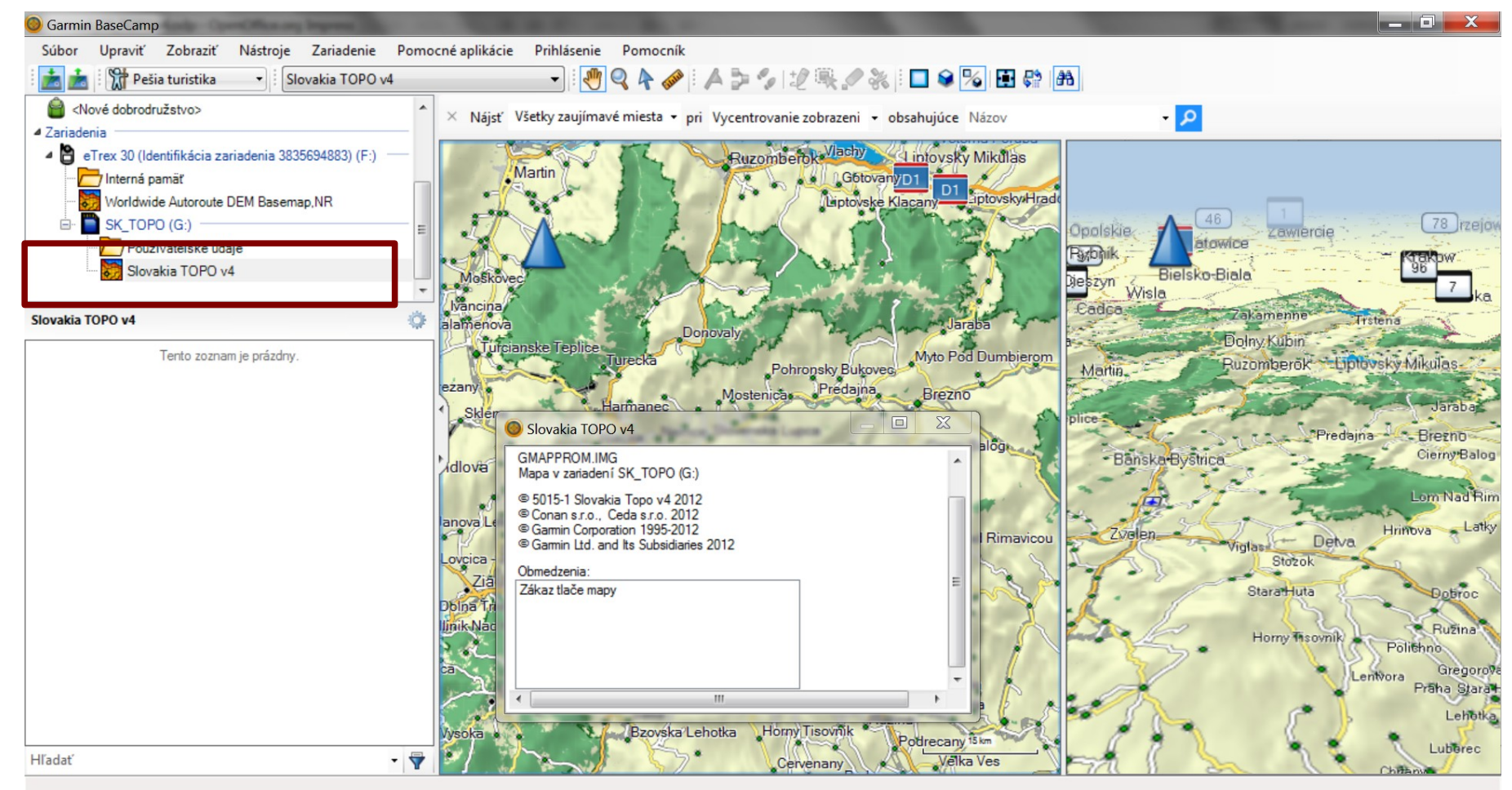

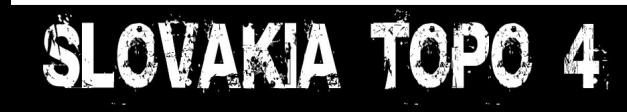

### **BaseCamp - Searching**

- Turn on the search panel in menu Display Toolbars Search.
- Search starts after the map is completely loaded from the navigation device.
- You can search for addresses, cities and objects according their names or service category.

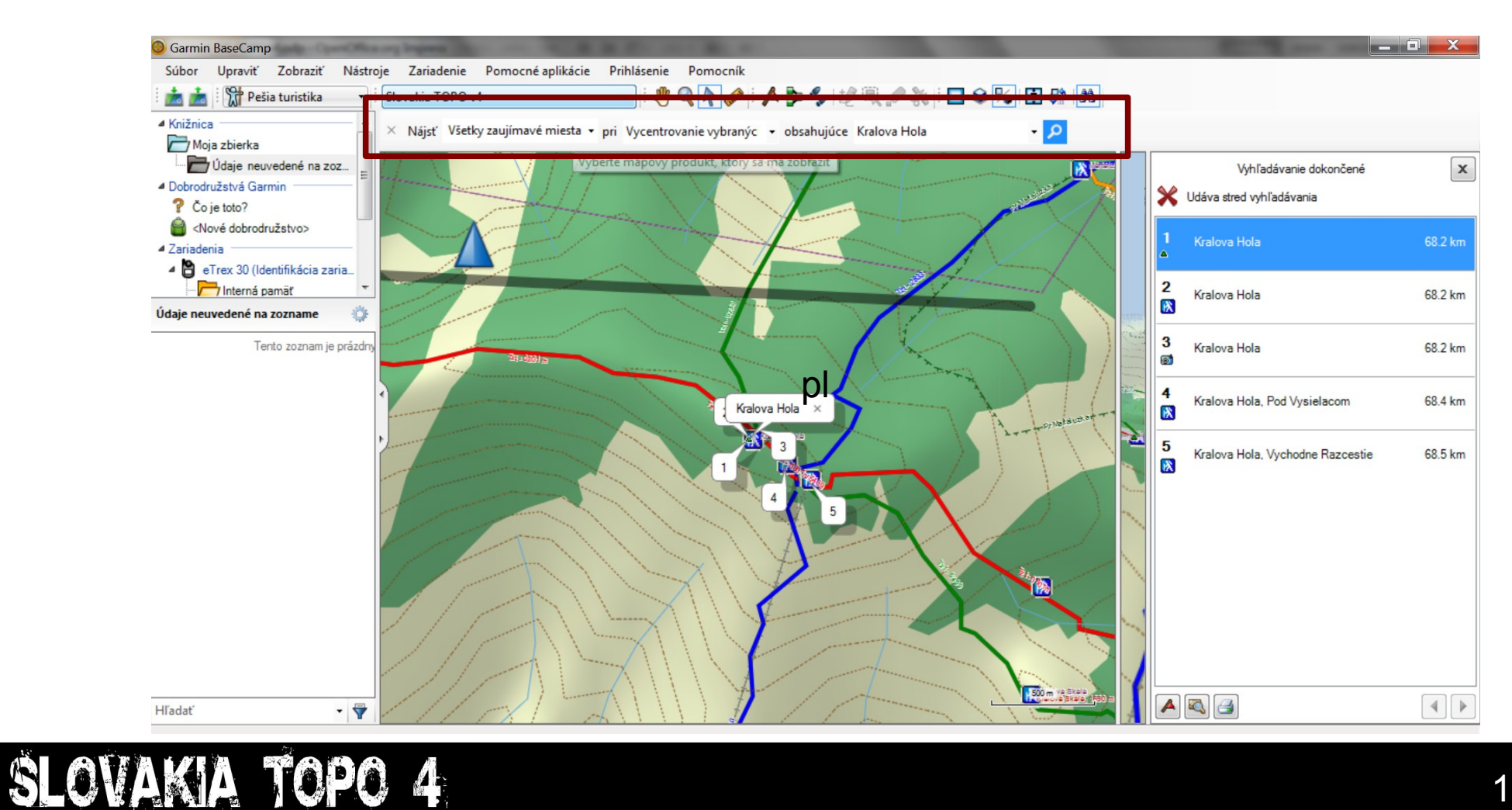

# **BaseCamp – Route planning**

- In BaseCamp program it is possible to choose different traffic modes car, hiking, biking, motoring, ...
- For each mode the program generate a recommended route between the specified points of location.
- Planned route is stored directly in the navigation device, if not, just move it there using the program.

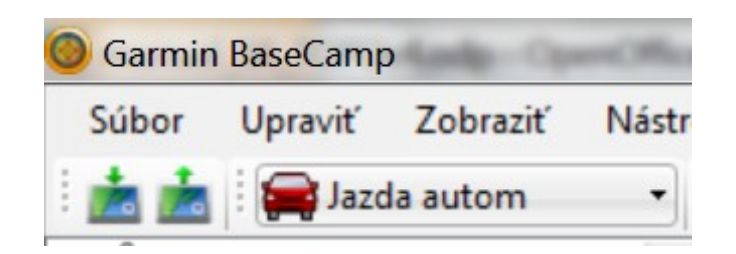

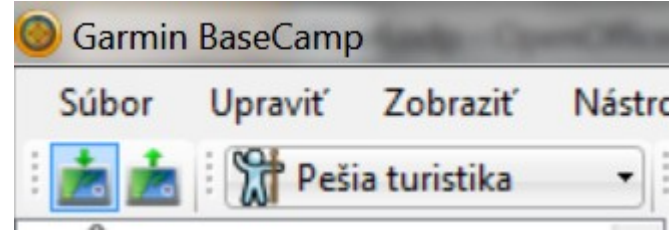

#### Trasa naplánovaná pre jazdu autom Trasa naplánovaná pre pešiu turistiku

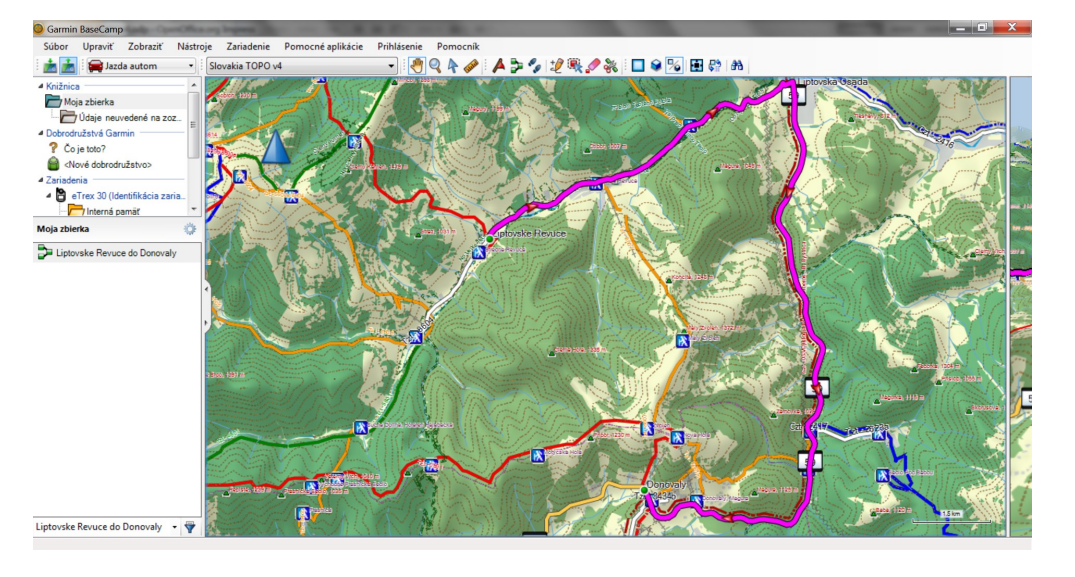

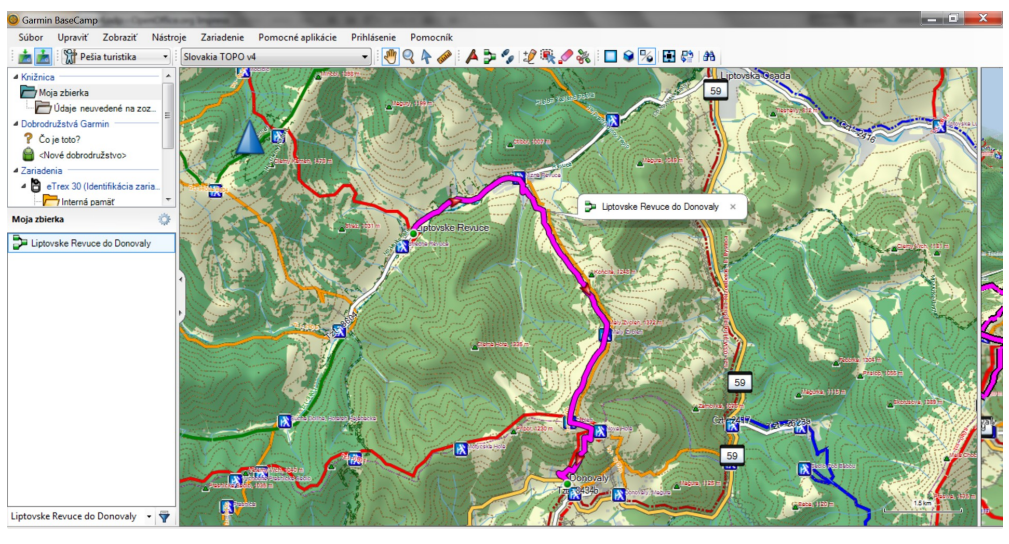

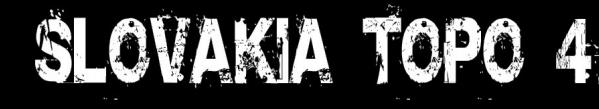

# **BaseCamp – Paths editing**

• If the planned route does not suit your needs and changing the traffic mode does not help, you can easily edit it by adding points.

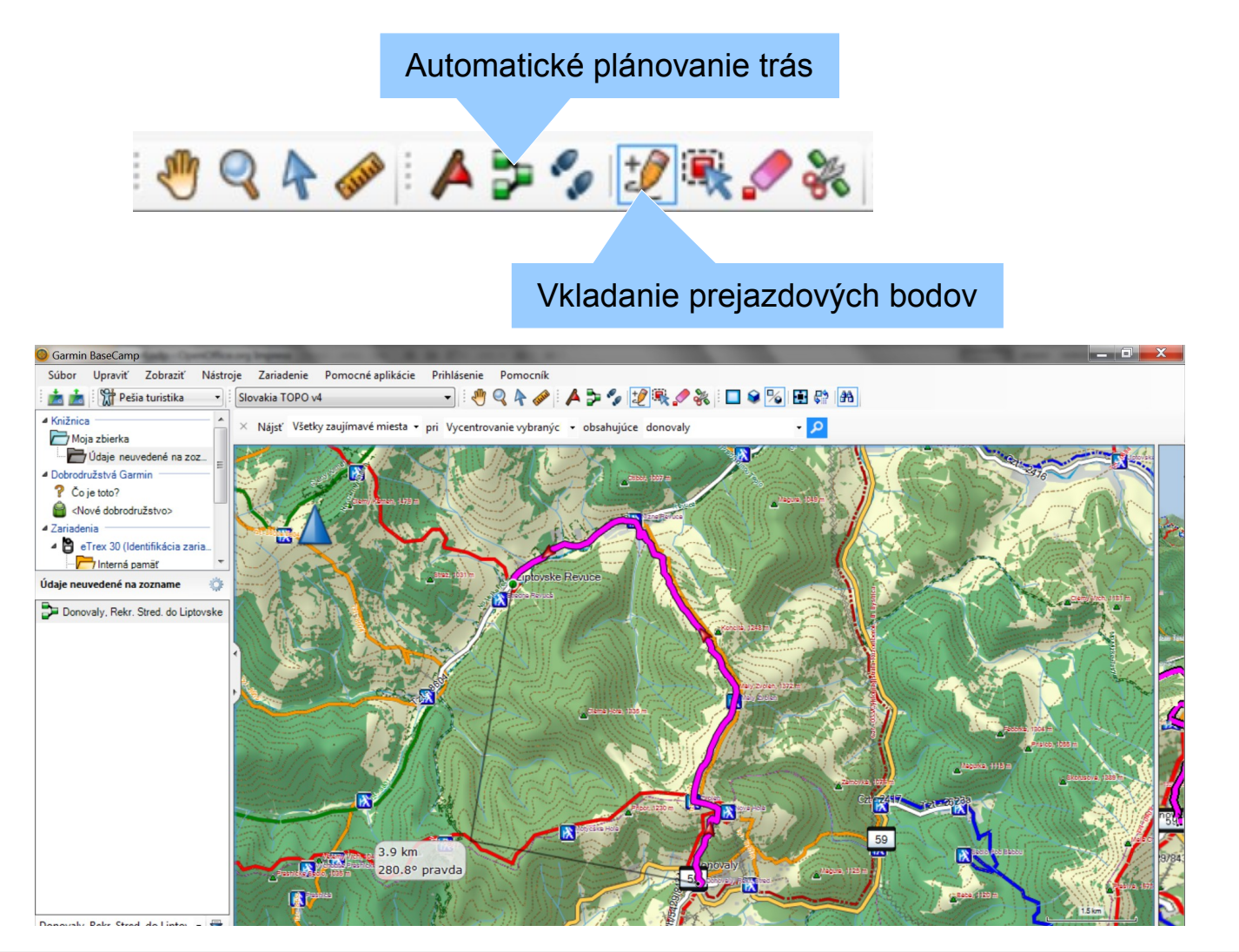

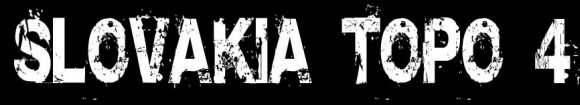

# **Map Legend - Points**

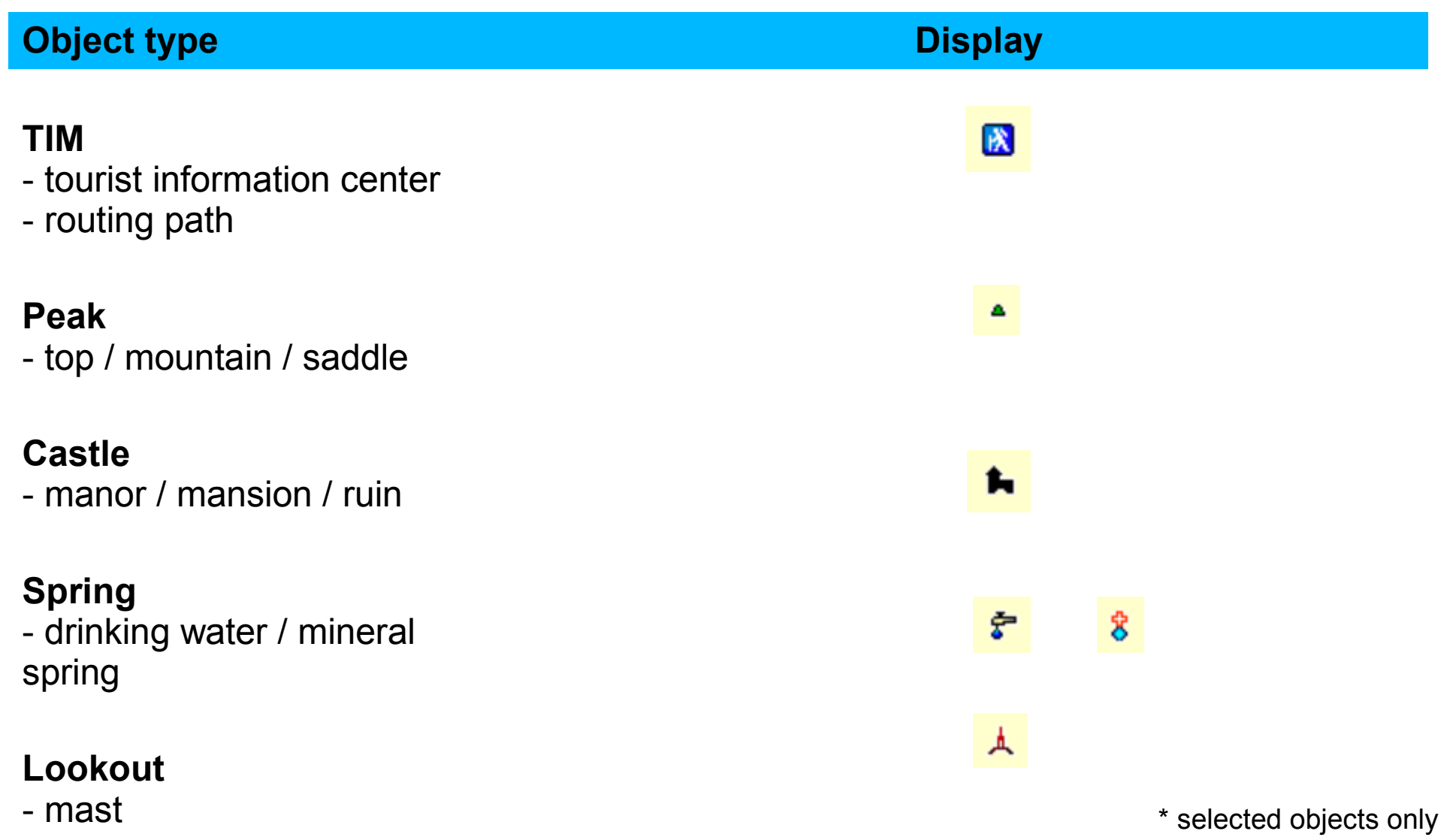

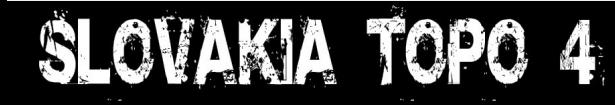

# **Map Legend - Lines**

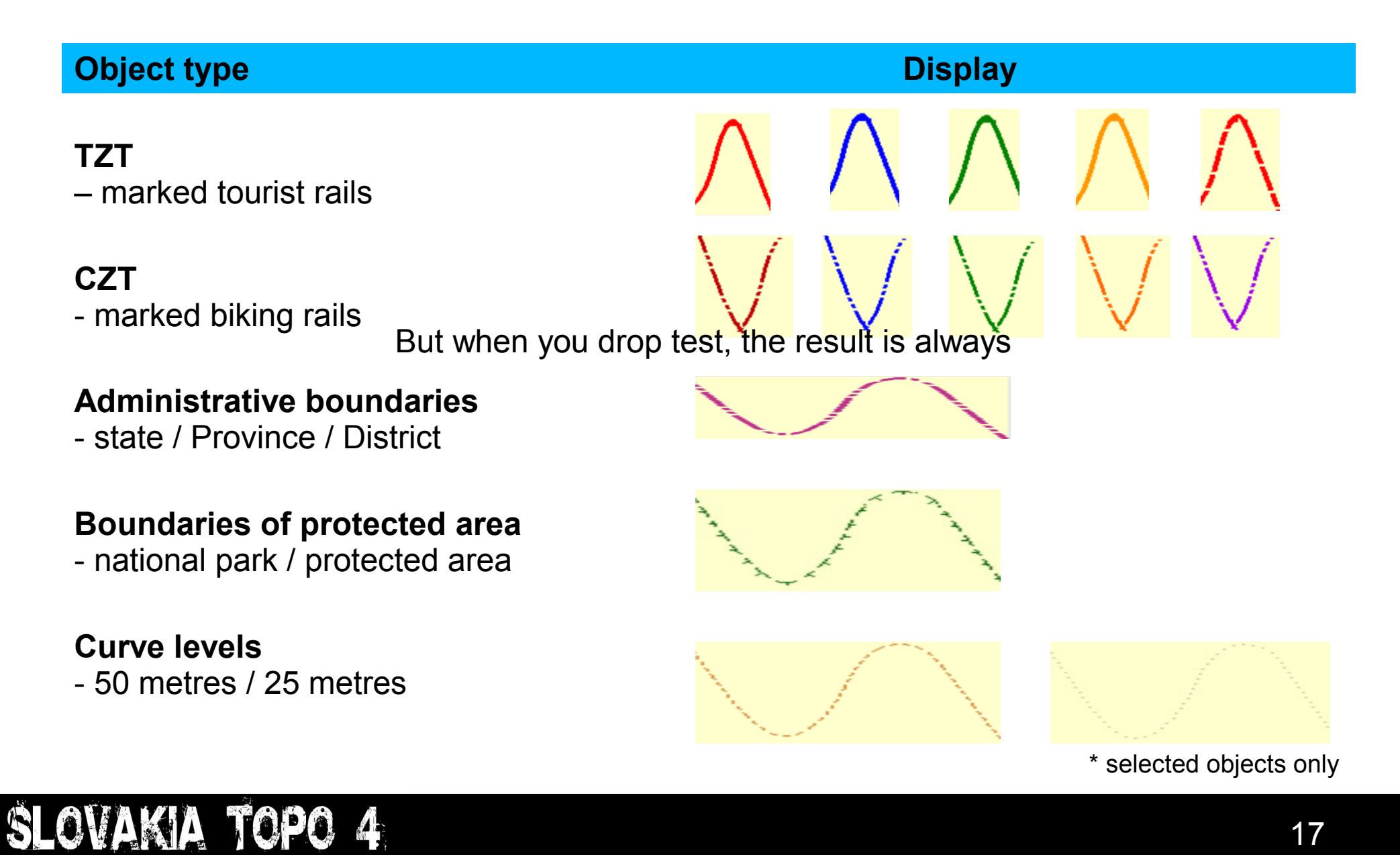

 $\mathbf{A}$ 

# **Map legend - Surfaces**

#### **Object type Display**

#### **Protected area**

- national park / protected area

#### **Park**

- forest park / green areas in cities

#### **Water surfaces**

- streams / dams / lakes

#### **Fens**

- swamps

#### **Built-in areas**

- buildings / industry parks

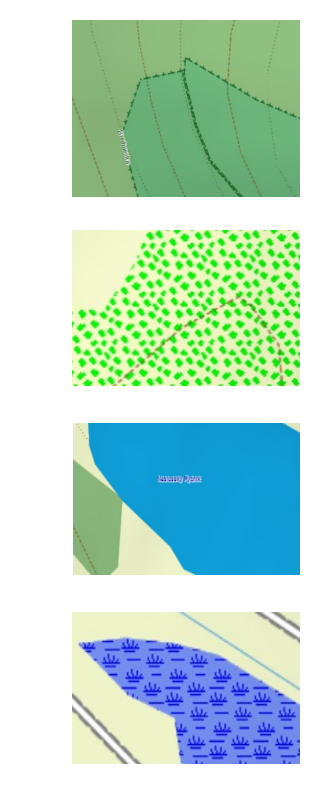

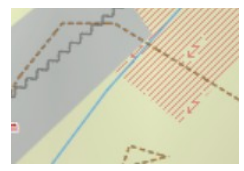

\* selected objects only

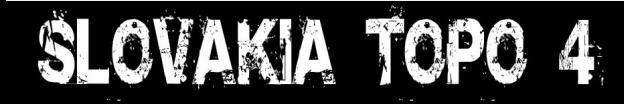

### **Memory card content**

The map comes with a microSD memory card with SD reduction. The map is linked with ID of a given card a it is not possible to use it on another memory medium.

Directory structure and contents of the memory card:

- **GARMIN**
	- gmaprom.img can be map data
- - gmaprom.unl unlock code
	- EULA XXX.txt licence conditions
		-
		- 2012xxxxxxxxxxx.gma electronic signature map file
- **INSTAL**
	- **WIN** 
		- basecam.exe the installer to run the maps on PC- WIN
	- MAC
		- basecam.dmg external the installer to run the maps on MAC OS X
- **MAP**
- 
- 
- 
- 

OVAKIA TOPO

- trasy.img extending the transparent map of hiking and biking trails to be used with CNE map
	- trasy vrstevnice.img transparent map with routes and level curves to be used with CNE map
- manual SK.pdf User's Guide in Slovak language
- manual ENG.pdf User's Guide in English language

### **Differences from previous**

#### ● **Road network**

- Brand new map set supplied by CEDA, s.r.o.
- Enhanced network of metalled forest and field roads
- **Hiking and biking rails** 
	- Update of marked routes and their linking to the road network
- **POI**
	- Object database for road hiking trips supplied by CEDA s.r.o.
	- Update of tourist objects
- **Rivers and lakes**
	- Source materials specified under the authority of Slovenský rybársky zväz Rada Žilina.
- **Address search**
	- Address database is available for all the cities and towns with street details in the form of street ranges
- **Route planning**
	- Connecting road network and marked routes allows using the map for various modes, including car use. However, it does not replace special maps designed for car navigation devices.
	- In spite of connecting the road network with hiking trails, the map **does not support "ActiveRouting" function yet**.

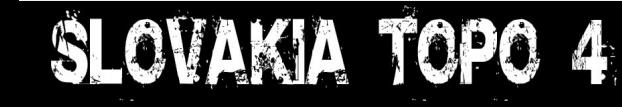

**versions**

### **Customer Support**

#### **WEB:**

[www.garmin.sk](http://www.garmin.sk/) [http://topo.garmin.sk](http://topo.garmin.sk/) [http://podpora.garmin.sk](http://podpora.garmin.sk/)

**Free Helpline:**

#### **0800 135 000**

**Publisher and Garmin exclusive importer in Slovak republic:**

CONAN s.r.o. Murgašova 18 01001 Žilina Slovakia

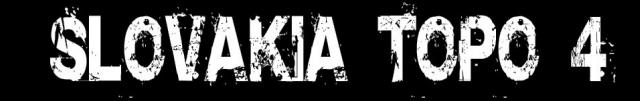